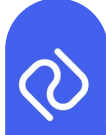

# **P2D Platform Release Notes Sprint 36**

**Please ensure you refresh your browser after the software has been deployed to view all updated features. If the updates are not visible, we recommend restarting your computer.**

The following updates have been included in the upcoming release to the P2D platform:

#### **Patch Notes - New Banner**

We have added a banner in the web app platform with a link to our upcoming Sprint Release Notes, and any other necessary information on platform updates.

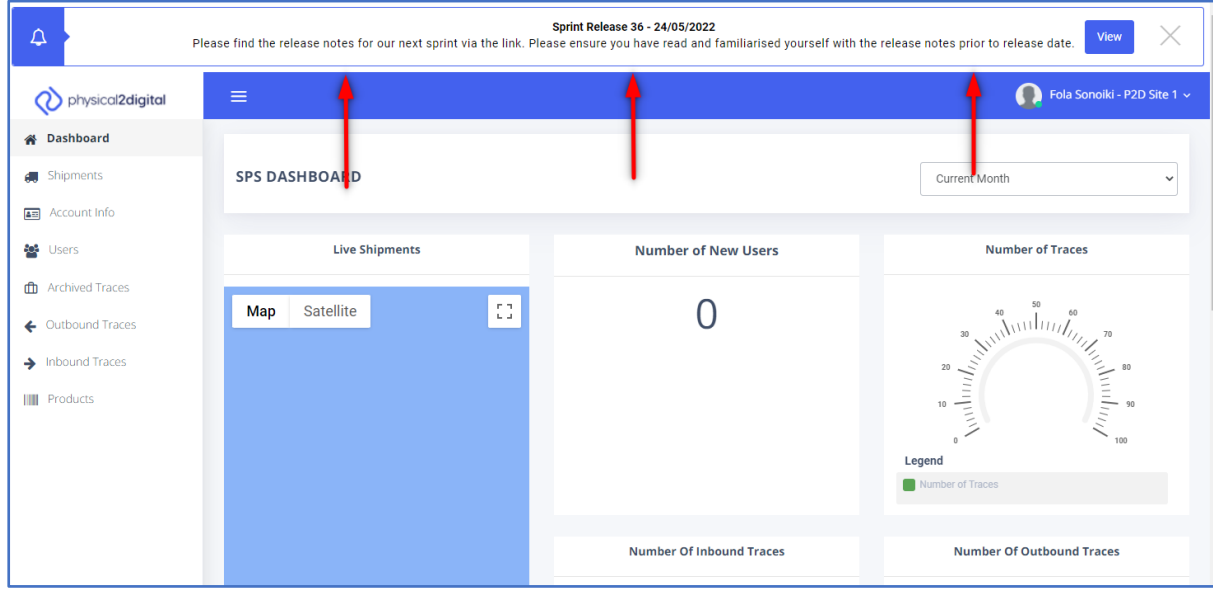

## **Fish Crust & Fish Mol Certified Use Change**

For both Fish Crust and Fish Mol EHC types, we have changed the dropdown options for Certified Use to be only:

- "Products for Human Consumption"
- "Further Processing"

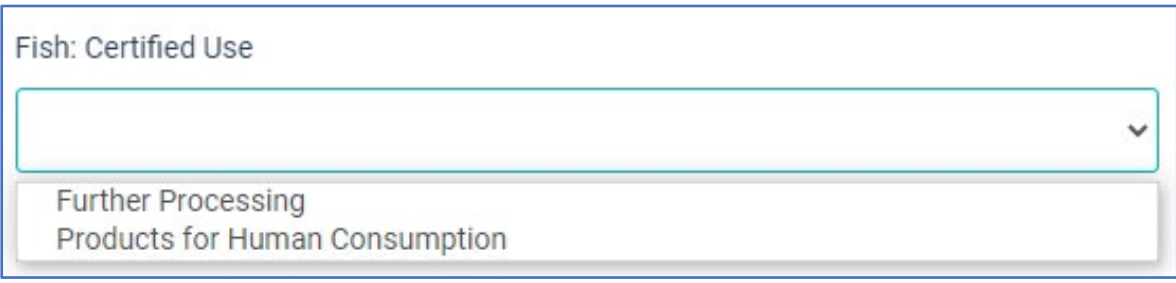

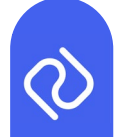

## **Field removed in Dairy Products PT - Treatment Type**

For Dairy Products PT, we have made 'Pasteurised' the default 'Treatment Type' from the EHC in the platform. This field will disappear from the trace template, but will still show on all of the backing schedules, automatically entering 'Pasteurised' for all traces within this EHC type.

### **Two New Dairy Products RMP/NT Fields**

We have added two new fields for Dairy Products RMP/NT. They are added as static data within the product set up. These new fields are free text fields rather than a drop-down option.

The old format can be seen in the image below:

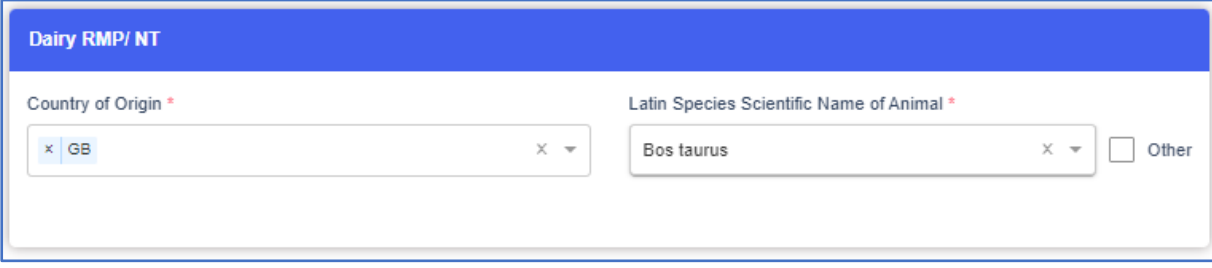

The below image is how the template will look after the release:

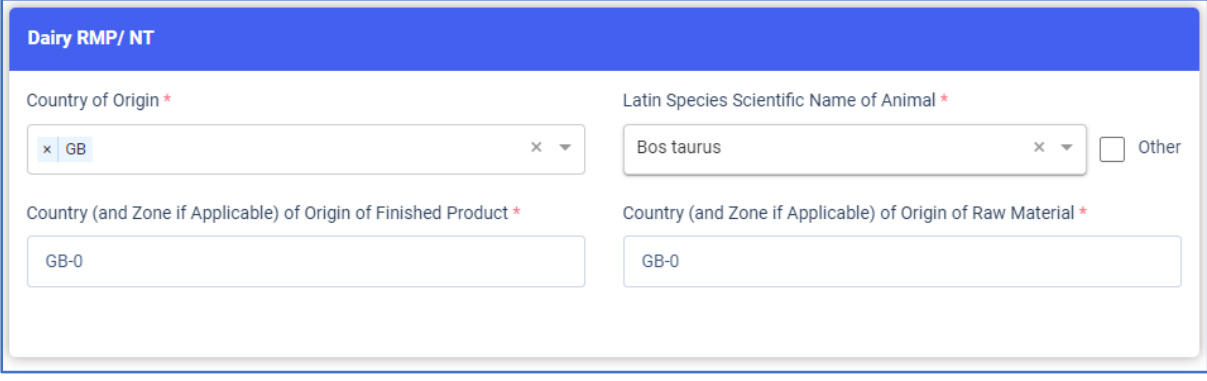

The Country and Zone field refers to the 2 letter ISO code found in Country of Origin and the single numerical value found in Region of Origin. This should be displayed in the format GB-0 as shown above and can feature more than one value e.g., GB-0, EU or users can tick N/A if the animal was in residence for 90 days.

This is to aid the OV certifying the products to answer 'part II' statements on the EHC.

#### **Download an account's current product data into a pre-filled template**

Users now have the ability to download their current standing data template on the products page into the current Excel. This Excel template is the same template that is found on the Download Spreadsheet button on the products page. This will enable Users to re-upload the template to make amendments to their standing data.

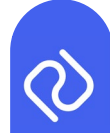

Only the EHCs found on the current Excel download template will be populated (raw material EHC types and GEFS will not be pulled through as they are currently not found on the existing schedule - this functionality will be featured in a later Sprint where the Excel template will change).

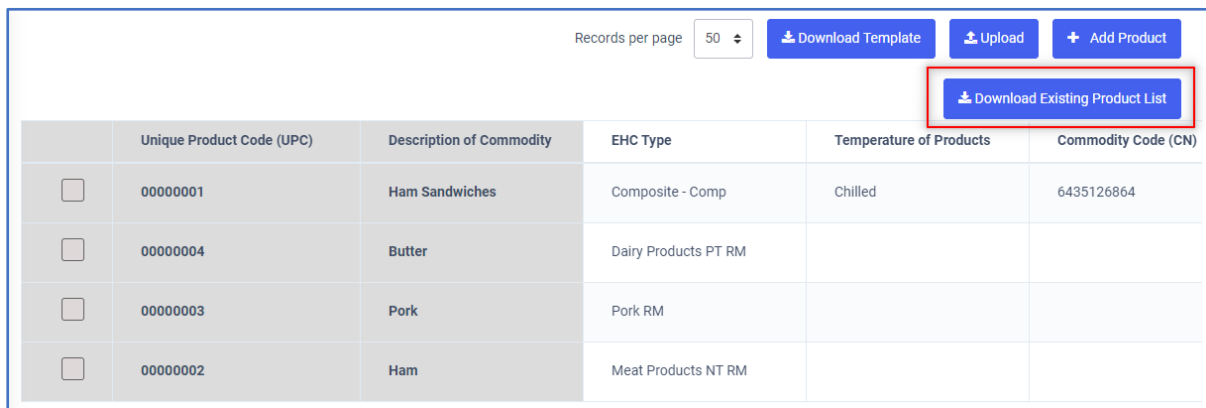